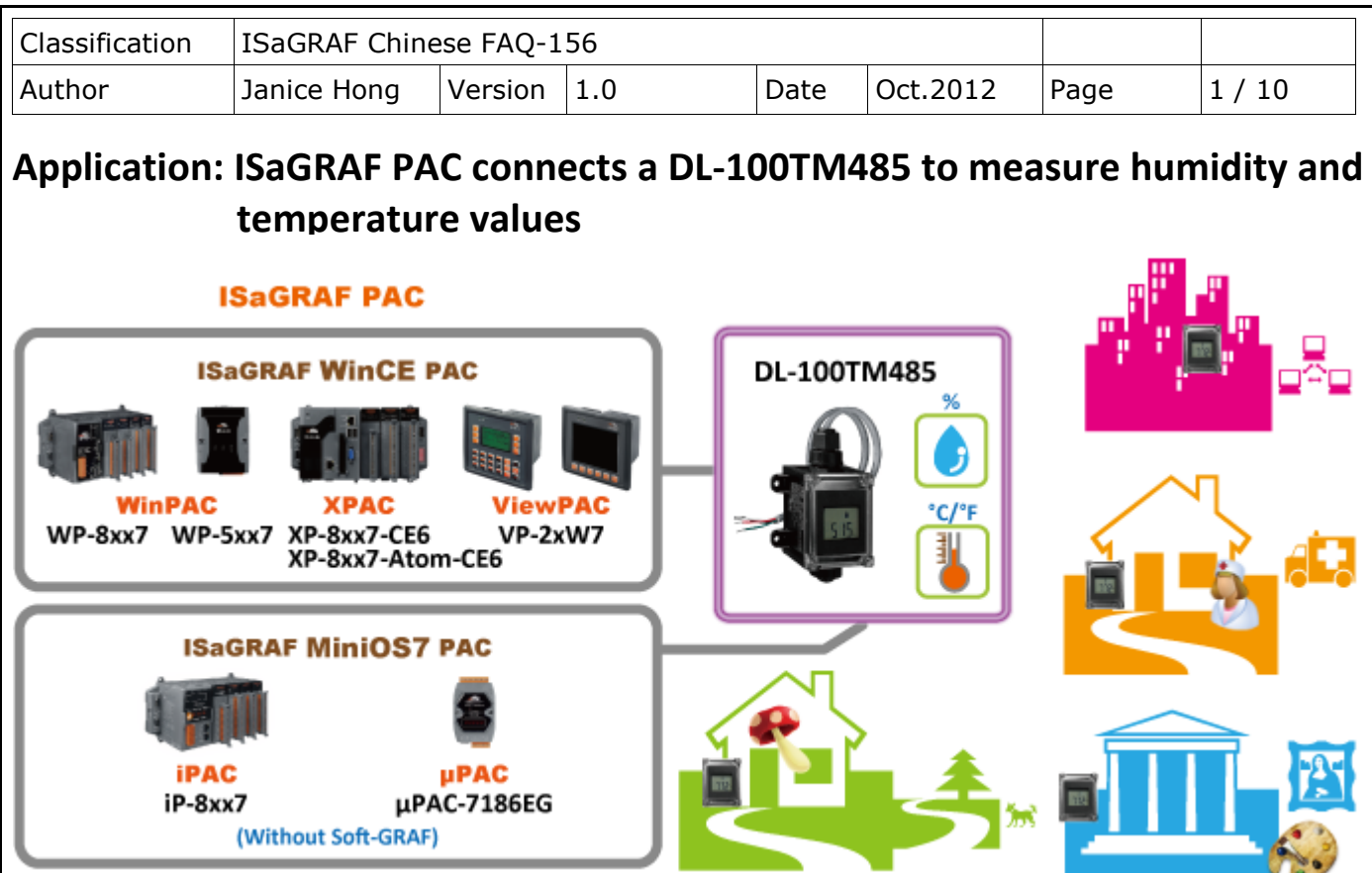

ICP DAS ISaGRAF PAC support Modbus RTU protocol to read humidity and temperature values from the DL-100TM485. The DL-100TM485 is a temperature and humidity data logger module. It can apply in smart building, hospital, museums, greenhouse, etc.

For more information about the DL-100TM485, please refer to the website: [http://www.icpdas.com.tw/product/solutions/remote\\_io/remote\\_io\\_products.html#dl](http://www.icpdas.com.tw/product/solutions/remote_io/remote_io_products.html#dl) DL Series

# **1.1. Download Demo Programs and Documents**

The following driver versions of ISaGRAF WinCE PAC support the Soft-GRAF HMI. They can run the Soft-GRAF demo program included in this FAQ-156. For other PAC (e.g. the μPAC-7186EG, iP-8xx7), they can run only the ISaGRAF program (they don't support the Soft-GRAF HMI).

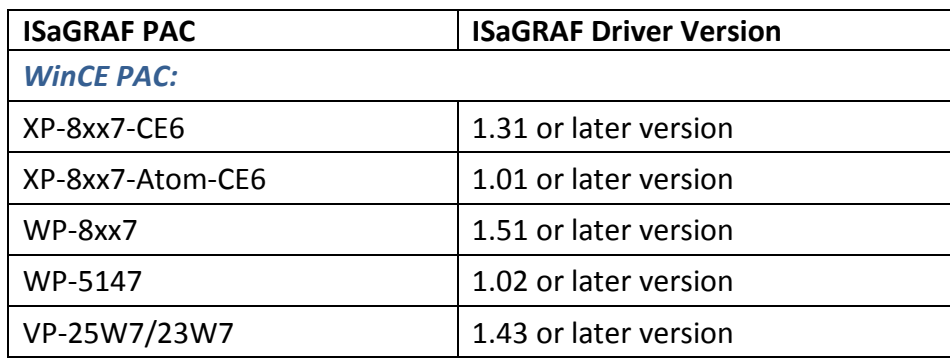

## **Download the ISaGRAF Driver:**

If your driver version is the earlier one, you may download the new ISaGRAF Driver from [www.icpdas.com > ISaGRAF SoftLogic PAC > Driver](http://www.icpdas.com/products/PAC/i-8000/isagraf-link.htm) and then follow the attached document to update it to your ISaGRAF PAC.

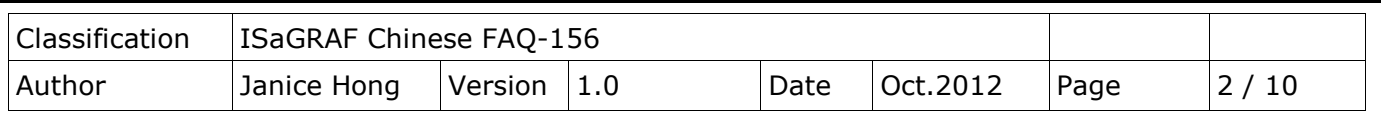

#### **Download the ISaGRAF Demo Project:**

This paper is the ISaGRAF FAQ-156. User can download the document, ISaGRAF demo (dl\_100.pia) and Soft-GRAF (DL\_100) demo programs from <http://www.icpdas.com/faq/isagraf.htm> **> 156**

## **1.2. Restore Demo Program**

#### **Restore the ISaGRAF Demo Program:**

After downloading the ISaGRAF demo program (dl\_100.pia), user need to restore it to the PC/ISaGRAF. Please follow the instructions as below:

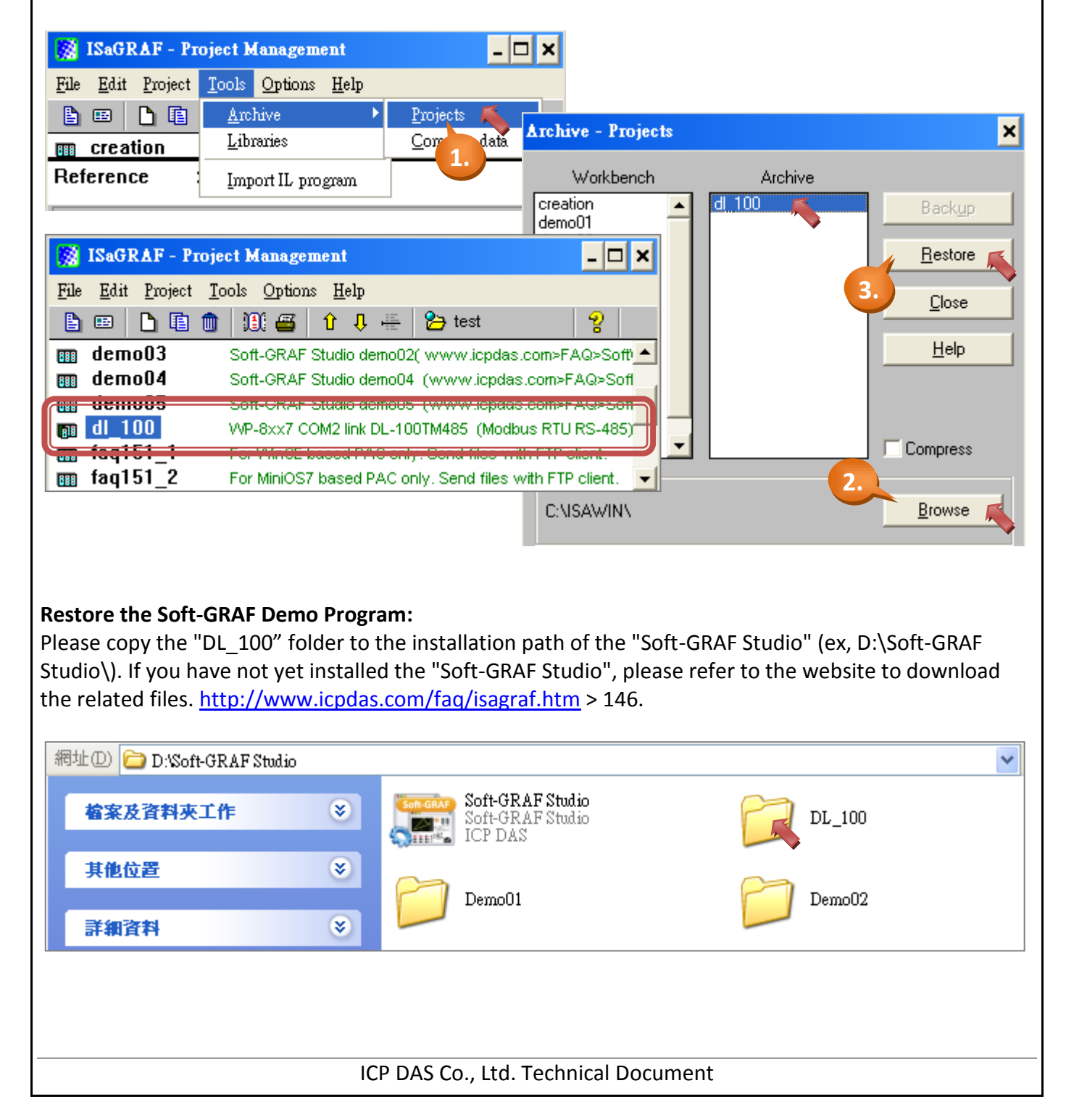

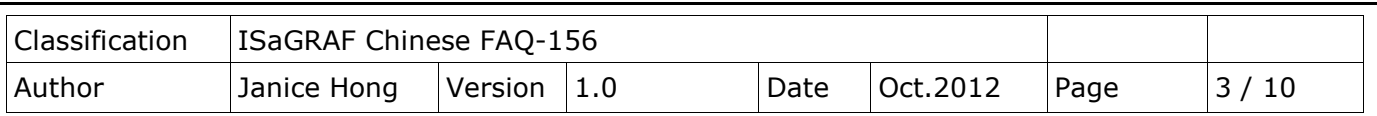

# **1.3. Description of ISaGRAF Program**

This program is used to make ISaGRAF PAC to read the humidity and temperature values from the DL-100TM485 (Net-ID = 1) via COM2 (RS-485), If the PAC's COM2 is not a RS-485 port, please modify the ISaGRAF program to use other RS-485 port. For example, the COM3 of XP-8xx7-CE6 is RS-485 port. This demo program uses the Modbus Function Code 4 to read three words per second from address 0.

1. Mouse double-click on "dl\_100" to open the demo program.

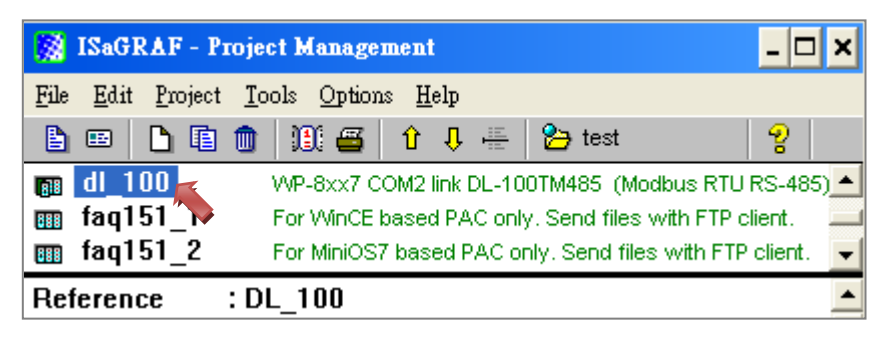

2. This program includes one LD and one FBD program (LD1, FBD1).

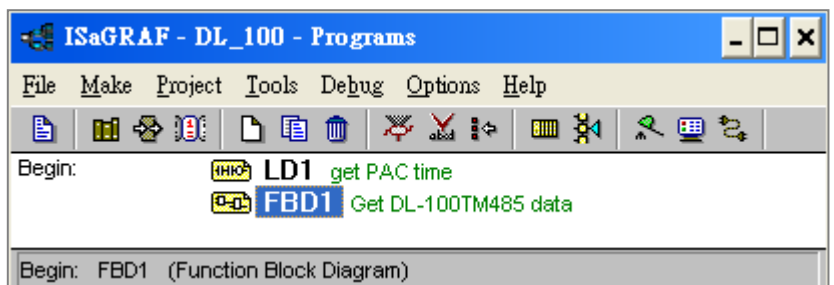

LD1: to read the system date/time. (Using "SYSDAT\_R" and "SYSTIM\_R" function block) FBD1: to read the humidity and temperature (℃/℉) values of the DL-100TM485.

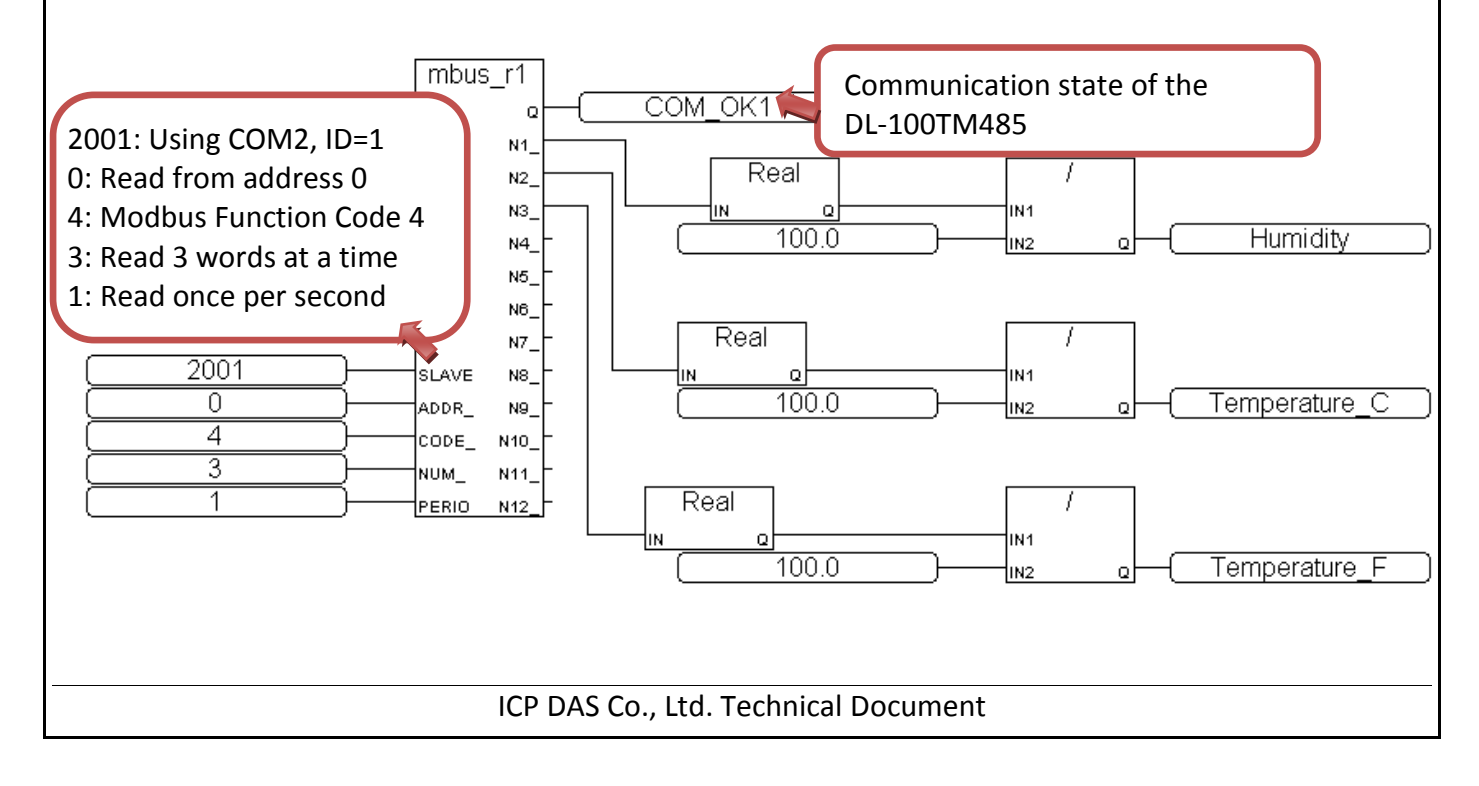

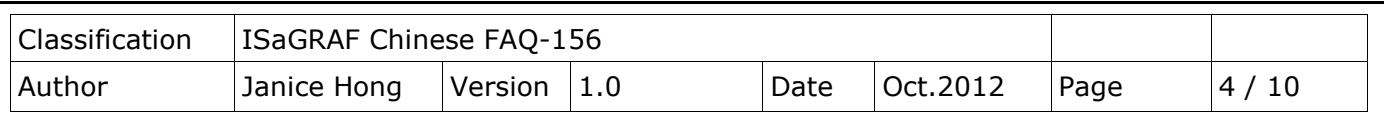

3. Click "Dictionary" to to see the variables.

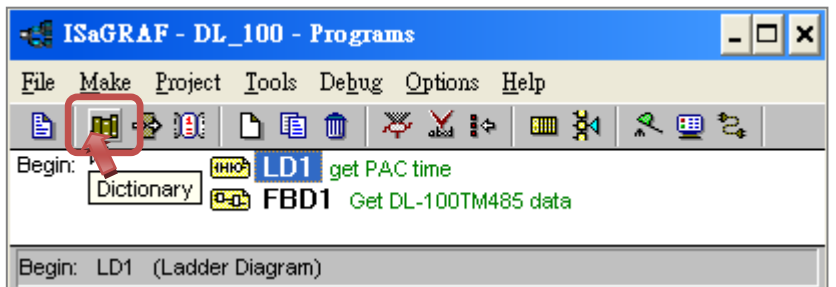

#### ISaGRAF Variables:

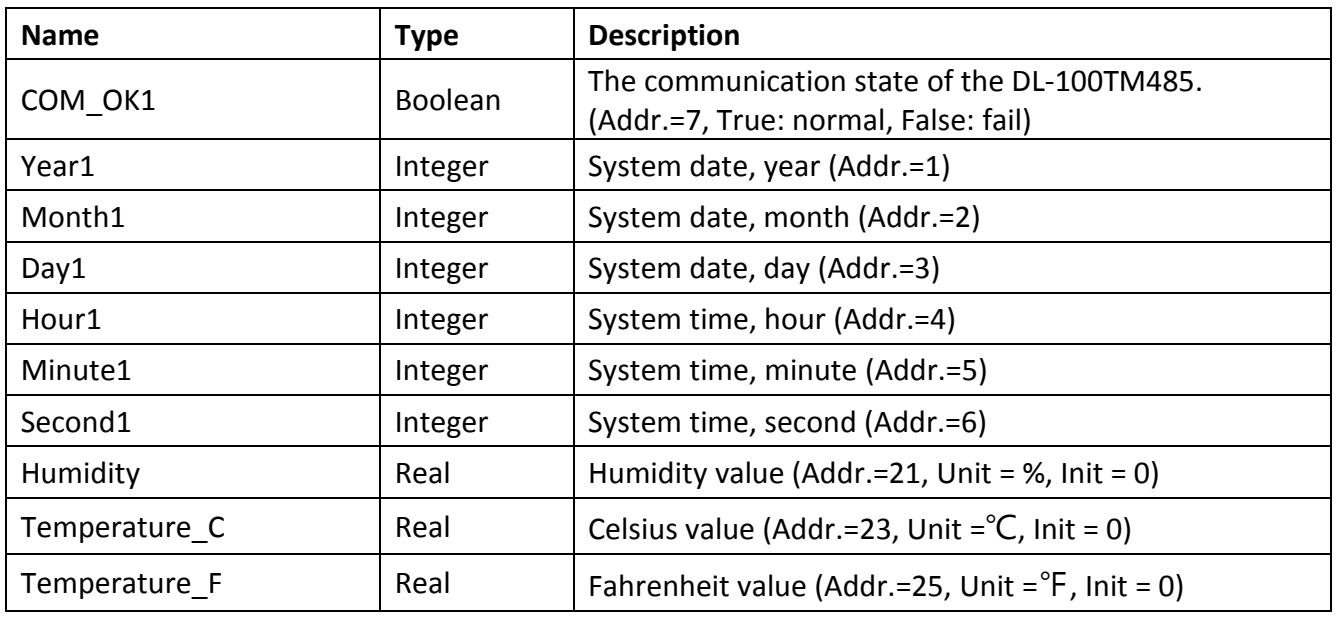

## 4. Click " I/0 Connection" to see the I/O features.

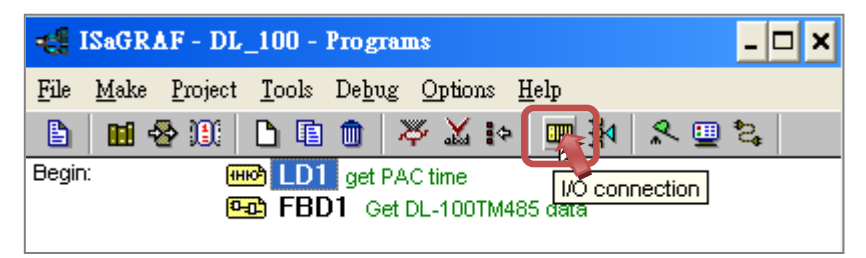

**Note:** The "soft-graf" is only for the ISaGRAF WinCE PAC to enable the Soft-GRAF HMI. It is not for other PACs. For example, if your PAC is μPAC-7186EG (or iP-8xx7), please remove the "softgraf".

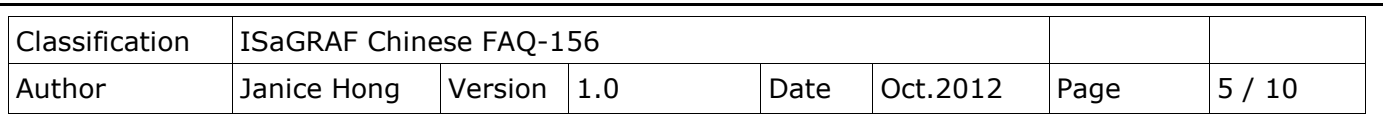

Using the "mbus" feature to enable the Modbus Master Port. In this example, the ISaGRAF PAC uses COM2, the delay time is 15 ms and the baud rate is 9600.

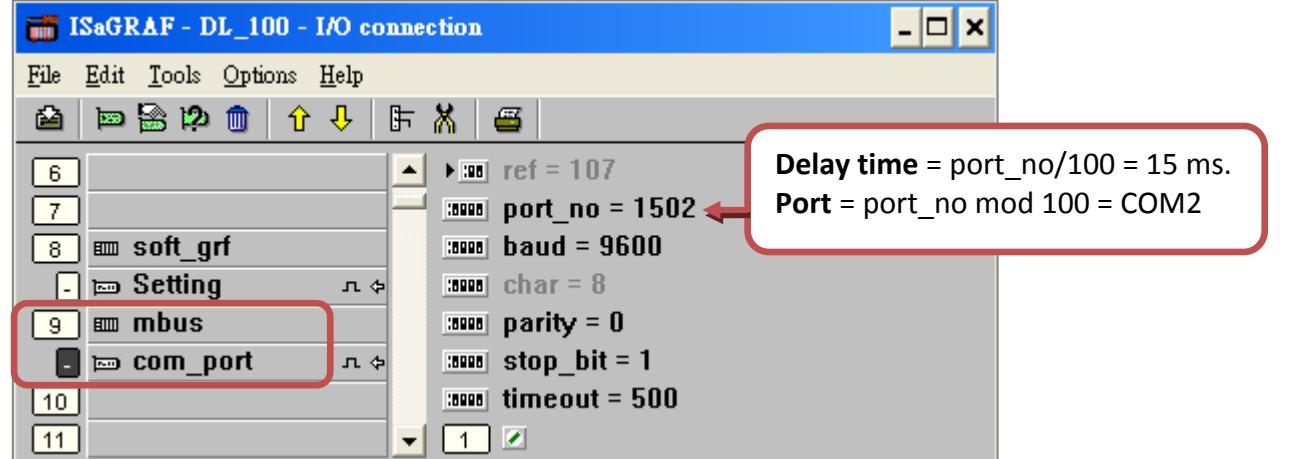

**Note:** If the "port\_no" is less than 100 (for example, port\_no = 2), the delay time will set as the default value 100 ms.

# <span id="page-4-0"></span>**1.4. Description of Soft-GRAF Program**

- 1. In the installation path of "Soft-GRAF Studio" (for example, D:\Soft-GRAF Studio), mouse double click on the "Soft-GRAF Studio.exe" to open the program.
- 2. Click "Open Project" to open the "DL\_100.sof" program.

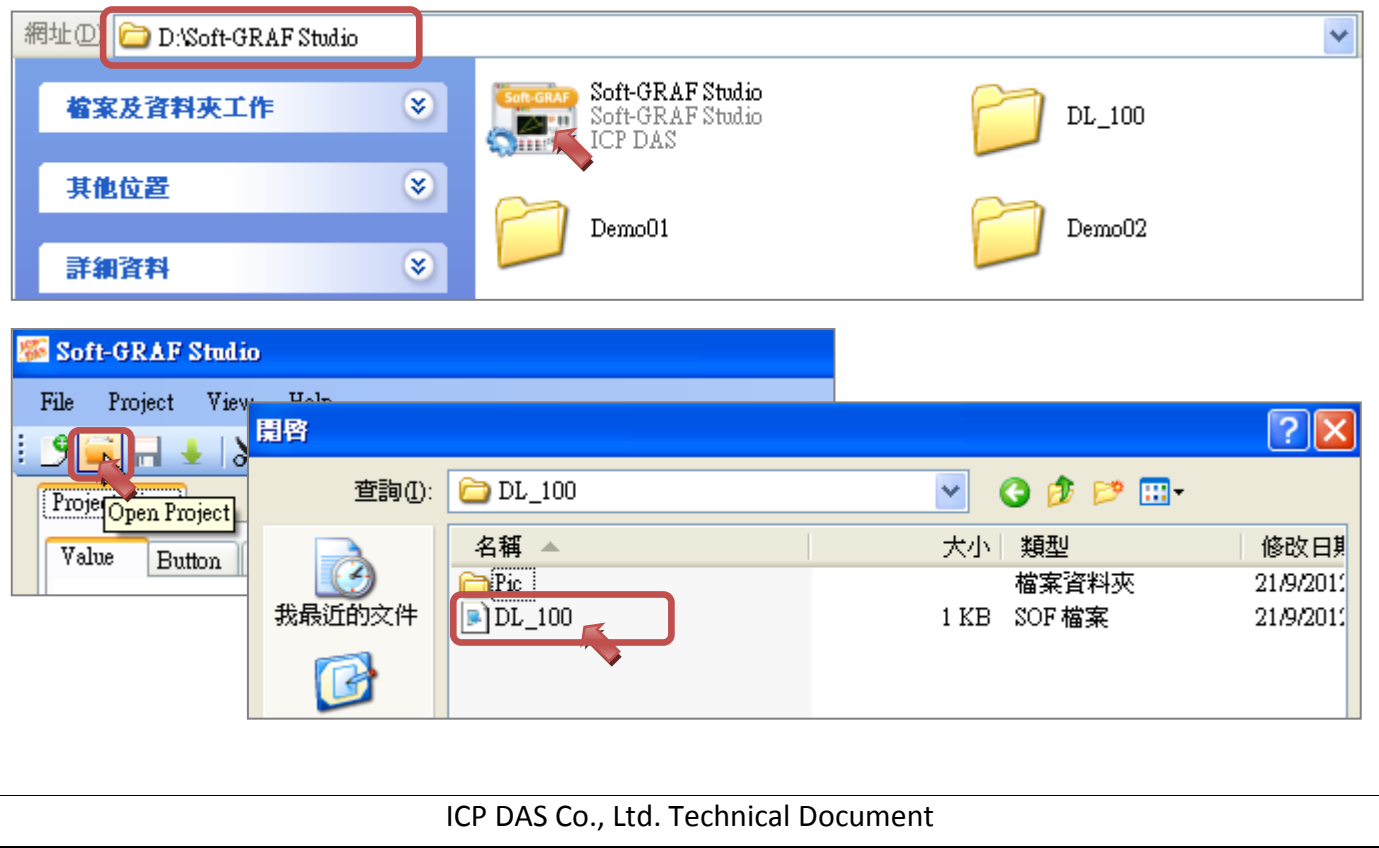

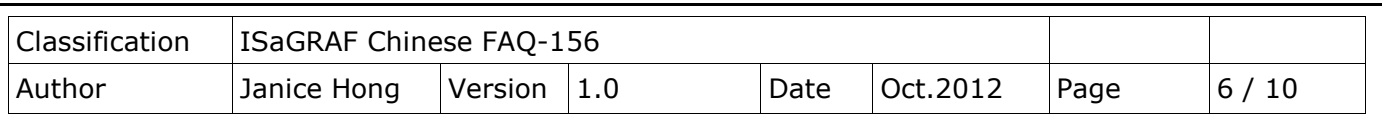

3. As the figure below, this program can show the communication state of the DL-100TM485 and realtime humidity and temperature values. There are also two trends to record the humidity and temperature values. The recording rate is once per 30 seconds. The length of time period displayed on the x-axis of the trend is 480 min (8 hours).

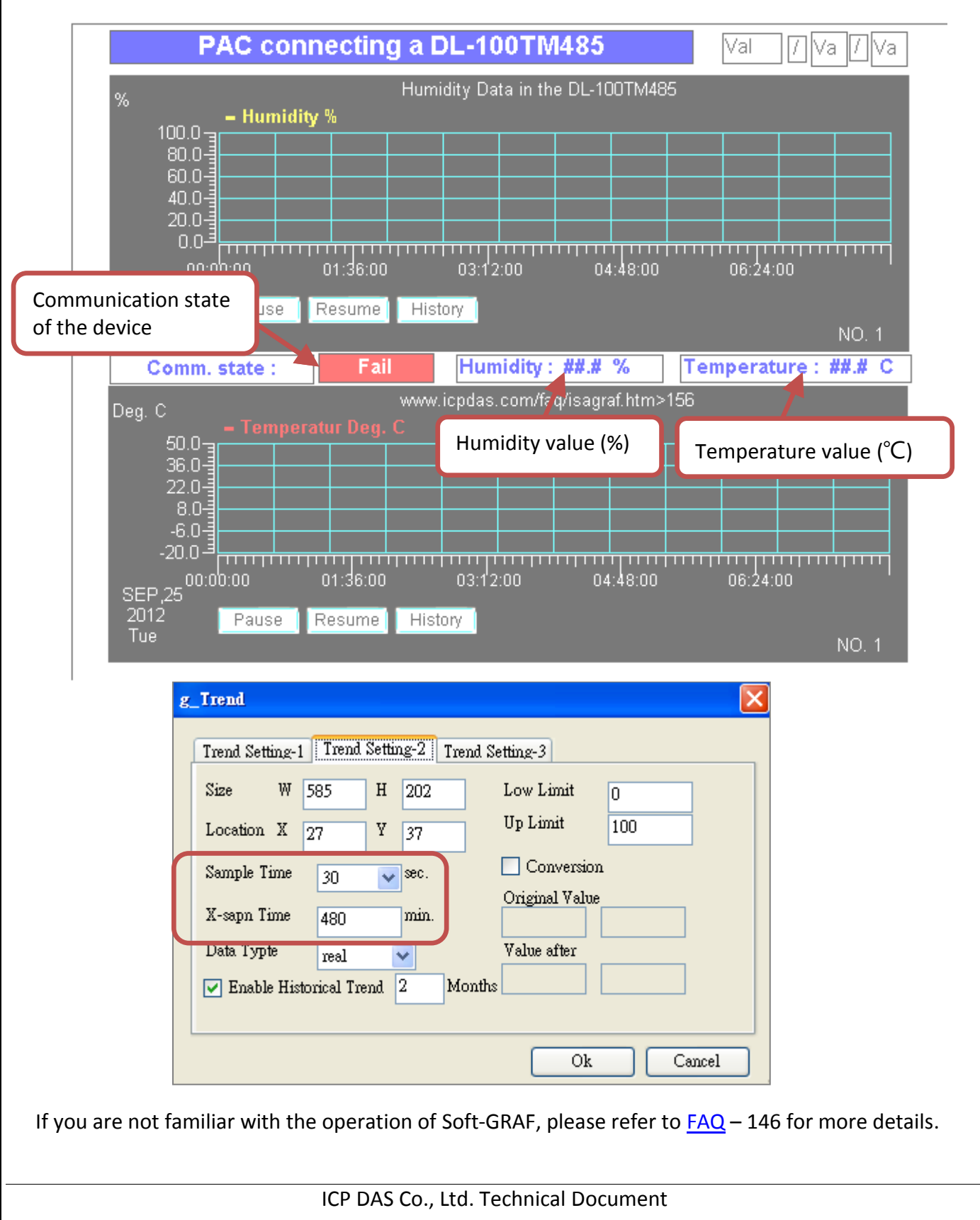

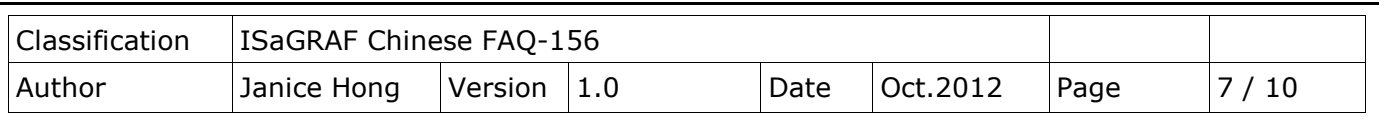

# **1.5. Test the Demo Program?**

Before testing, you need to download the ISaGRAF and Soft-GRAF programs to the ISaGRAF WinCE PAC. First, please make sure all the devices are connected well and then check if the DL-100TM485's ID is 1, the baud rate is 9.6 k (i.e. 9600) and the communication parameter is "n, 8, 1" which are displayed on the DL-100TM485. If not, please modify the ISaGRAF program to fit the setting of the DL-100TM485 (or refer to DL-100TM485's user manual to change its communication setting).

## **1.5.1. Install the Hareware**

As the figure, the testing environment is used for this example. You can connect the device according to the actual situation.

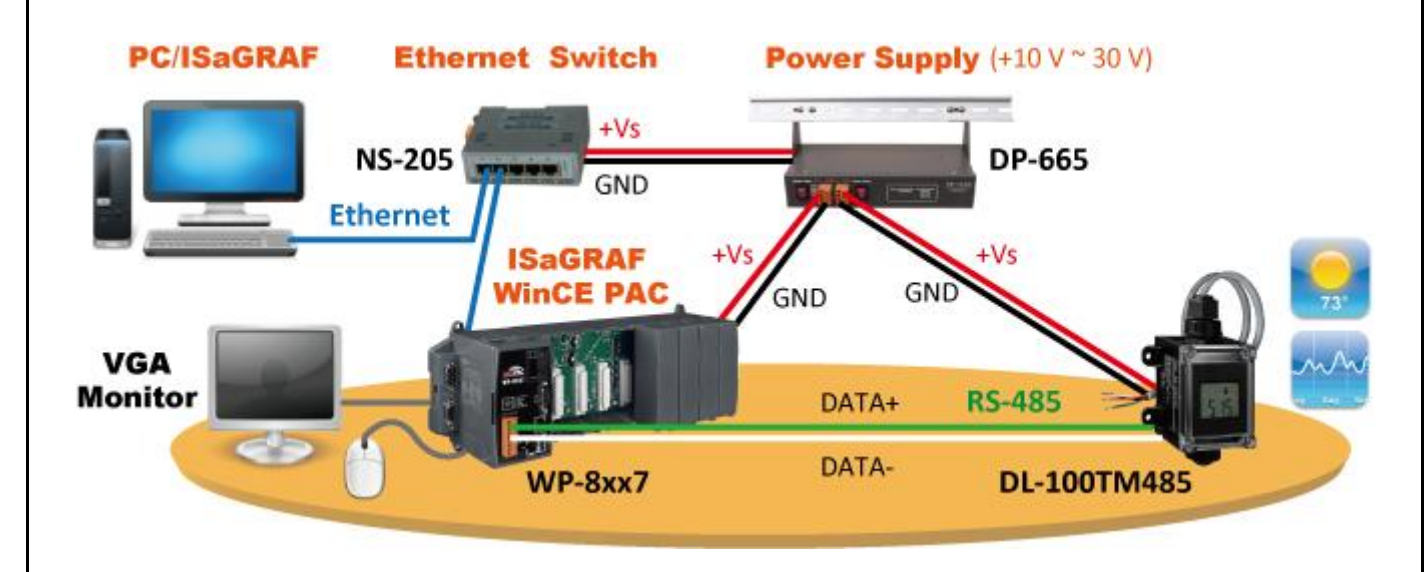

The DL-100TM485 is a remote temperature and humidity data logger module which supports Modbus RTU protocol (RS-485), please refer to the website for more informaiotn: [http://www.icpdas.com.tw/product/solutions/remote\\_io/rs-485/dl\\_series/dl-100t485.html](http://www.icpdas.com.tw/product/solutions/remote_io/rs-485/dl_series/dl-100t485.html)

# **1.5.2. Download the ISaGRAF Program to the ISaGRAF PAC**

1. Mouse double-clicks on "dl\_100" to open the program.

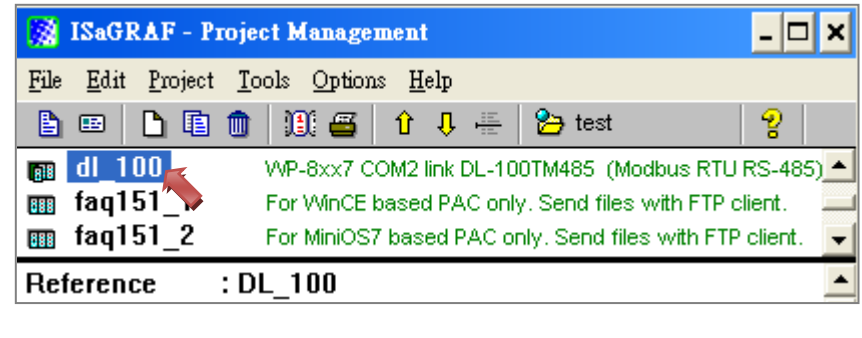

ICP DAS Co., Ltd. Technical Document

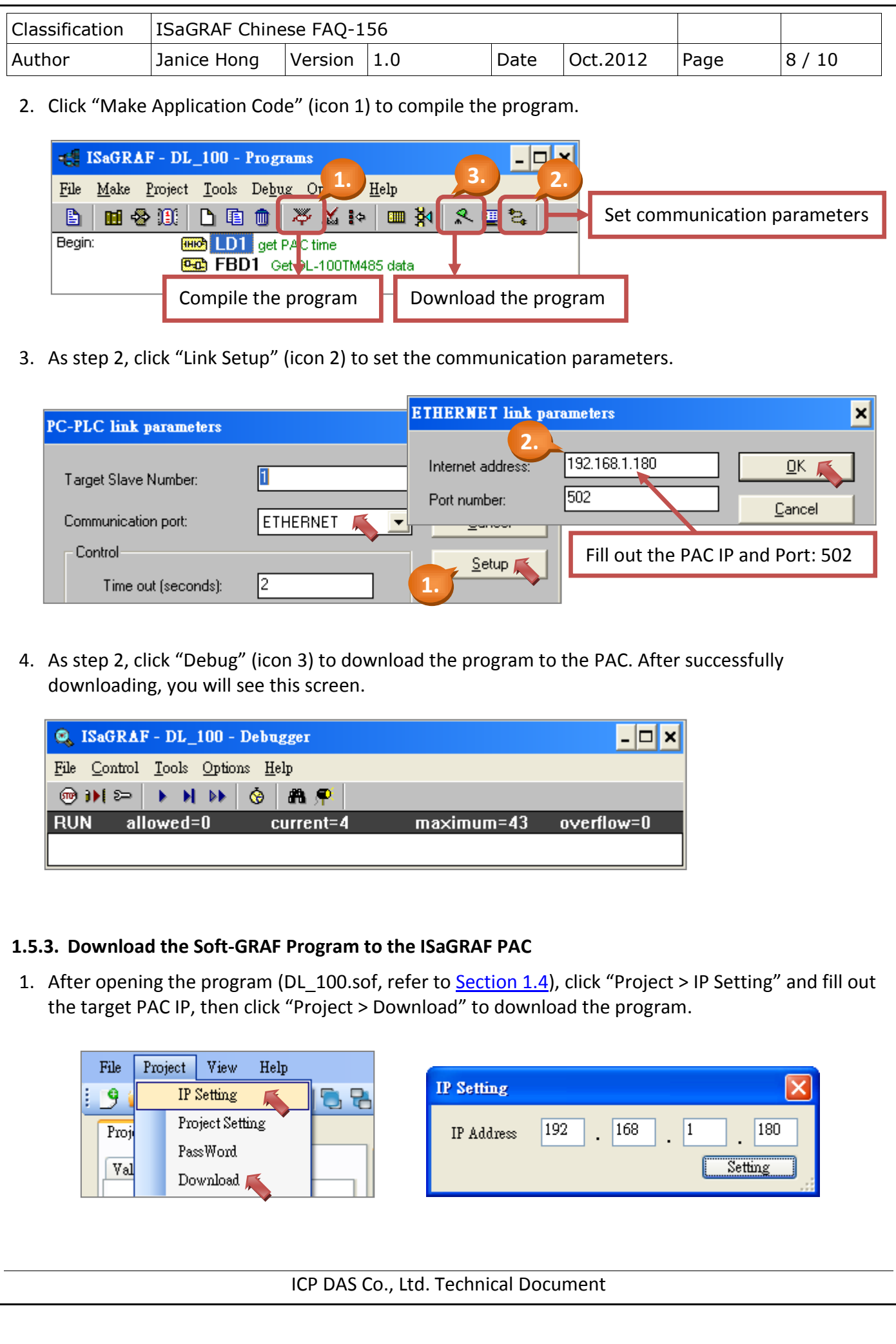

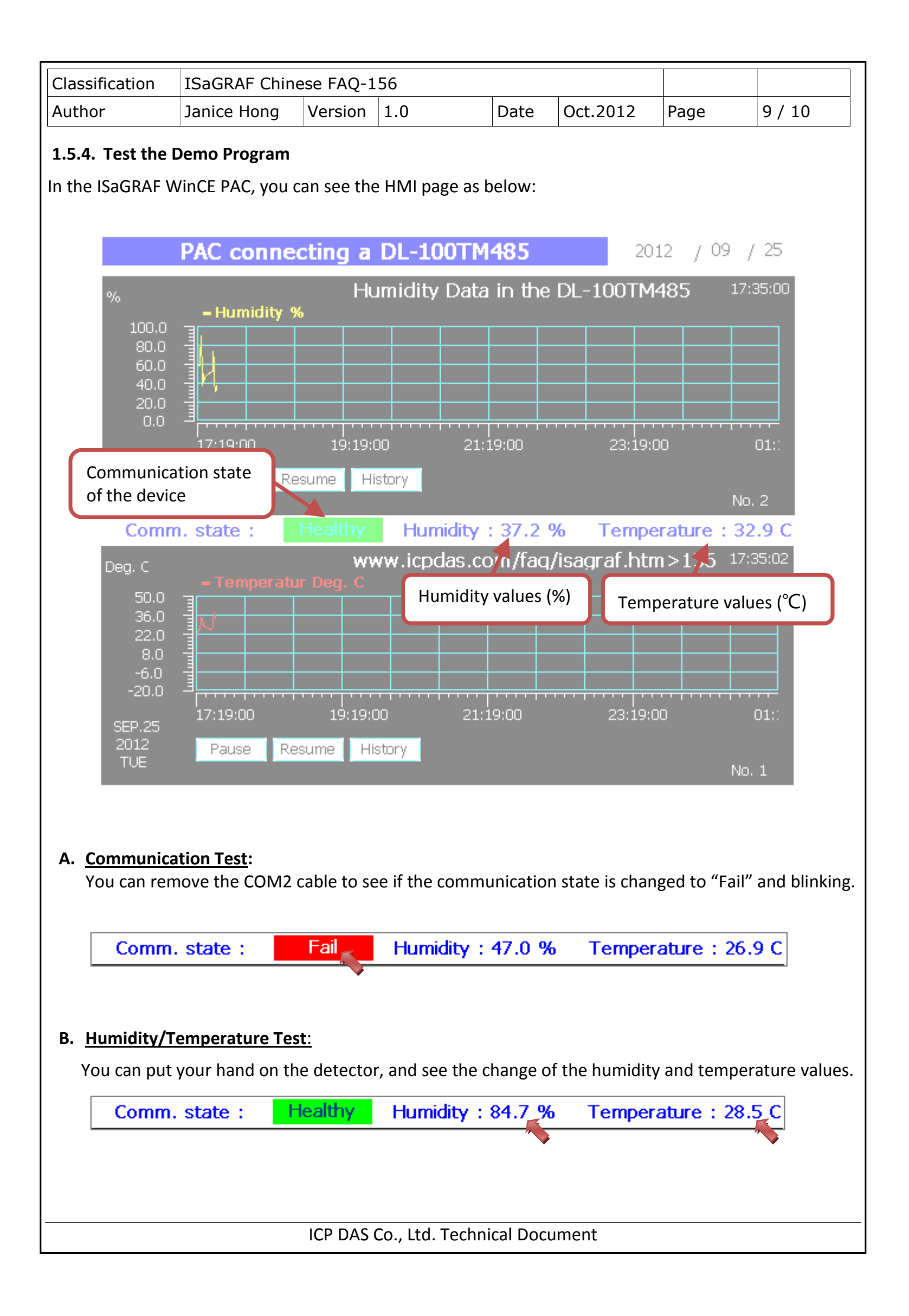

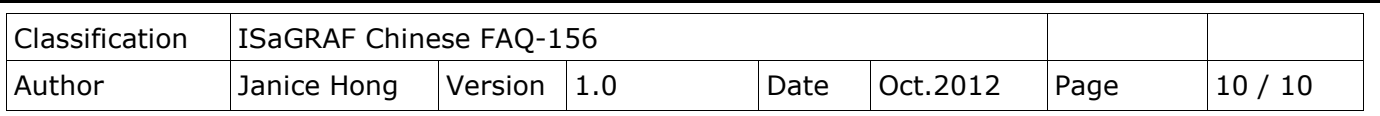

#### **C. Historical Humidity/Temperature Querying:**

In this example, the trend is set to draw once per 30 seconds. The time period of the x-axis is 480 min (8 hours).

Please click "History" button and set the start date/time (e.g. SEP. 26 2012 7:00), then click "Set" for querying. As the figure below, it shows the historical record values from 7:00 to 15:00 (8 hours).

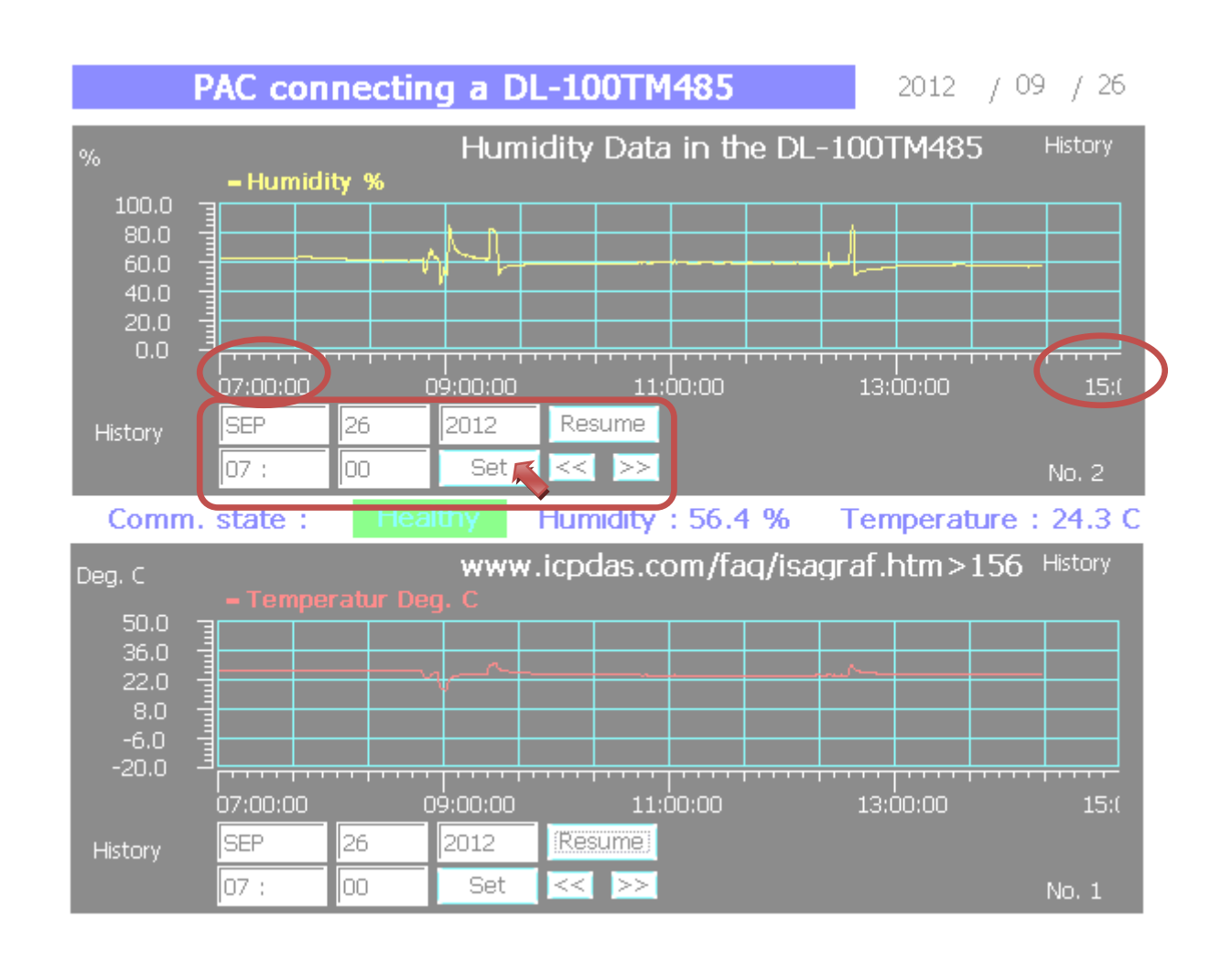

ICP DAS Co., Ltd. Technical Document